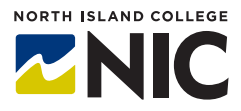

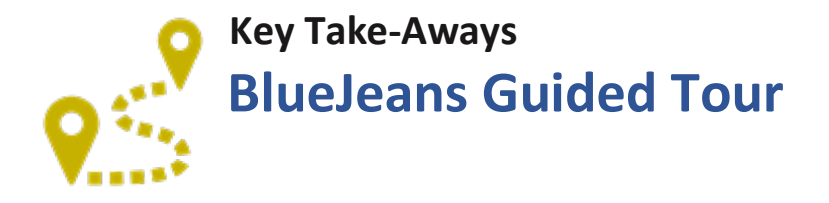

## **What is BlueJeans?**

**BlueJeans** is a video-conferencing platform similar to Zoom. **BlueJeans** is available to NIC faculty and staff through BCNET and is hosted on a server based in Canada, complying with BC privacy laws.

## **How Do Instructors and Students Access BlueJeans?**

Anyone invited to a **BlueJeans** session can access it through the URL provided by the meeting creator using a web browser, or download the free **BlueJeans** App. For scheduling classes to be facilitated using **BlueJeans**, instructors will need a **BlueJeans** account, which can be set up by sending a request for an account to [helpdesk@nic.bc.ca.](mailto:helpdesk@nic.bc.ca)

## **What are the Essential Tools and Processes Instructors Need to Know?**

To use **BlueJeans**, instructors need to be able to:

- Schedule sessions and invite participants
- Give moderator permissions to other colleagues
- Mute audio / video of participants
- Use the chat functions
- Share their screen
- Annotate documents and the whiteboard while screen sharing
- Record meetings and add meeting highlights
- Create and organize breakout sessions

## **What are the Benefits for Teaching and Learning?**

For instructors who wish to meet with their students 'live' (synchronously), **BlueJeans** is great. The platform provides an opportunity to:

- Foster engagement and a sense of community
- Hold classes, office hours, one-to-one consultations and facilitate group work
- Schedule sessions for students to get together in small groups to connect, work on group projects etc., without the instructor being present

With **BlueJeans** you can:

- Share your computer screen with participants (both the instructor and students can do this)
- See up to 25 people at once (5 x 5) with three screen layout options
- Chat, use emojis, direct message individuals and download the chat
- Answer questions using the **Raise Hand** function
- Annotate documents
- Share a whiteboard
- Deploy virtual backgrounds
- Recording meetings, add meeting highlights, and download the recording
- Create breakout rooms for group work
- Create secure meetings, including preventing screen sharing or allowing a single user to share screen, and locking a meeting

The functions in **BlueJeans** are constantly being developed and updated with a continued focus on its use in education and maintenance of security. Thus far, no security breaches have been recorded in the manner that other similar platforms have experienced.

## **What are the Challenges and Limitations?**

**BlueJeans** requires access to good technology, bandwidth and reliable Internet connection. As with any technology that requires the Internet and electricity, it is inadvisable to use it as the sole means of delivering classes. The functionality in **BlueJeans** varies according to the device one is using to access the platform. Individuals accessing it using an iPad, iphone or android device may not have the same options available as someone using a desktop computer or a laptop. Instructors will need to take this into consideration if using **BlueJeans** for 'live' teaching sessions.

## **What Can Instructors Do Next?**

Sign up for a Hands-On studio on using **BlueJeans** and review the resources below on how to use **BlueJeans**. Request a one-to-one meeting with a member of the CTLI team to discuss the ways in which **BlueJeans** could be integrated into your current suite of teaching modalities.

Check out the resources listed below if you are looking for a more independent exploration of **BlueJeans**.

## **Resources**

In addition to the resources available under Instructor Resources on the **Blackboard Learn** site, and on the Teach Anywhere site, check out the following links:

Getting Started Guide: **BlueJeans** Meetings <https://support.bluejeans.com/s/article/Getting-Started-Guide-BlueJeans-Meetings>

**BlueJeans** Quick Tips <https://support.bluejeans.com/s/article/BlueJeans-Quick-Tips>

Personal Meetings versus Scheduled Meetings <https://support.bluejeans.com/s/article/Video-Personal-vs-Scheduled-Meeting-IDs>

Online Screen Sharing <https://support.bluejeans.com/s/article/Online-Screen-Sharing>

# **Teaching and Learning Examples**

Below are some articles on synchronous teaching. Where articles cite Zoom, you can use **BlueJeans**.

Synchronous Online Classes: 10 Tips for Engaging Students [https://www.facultyfocus.com/articles/online-education/synchronous-online-classes-10-tips-engaging](https://www.facultyfocus.com/articles/online-education/synchronous-online-classes-10-tips-engaging-students/)[students/](https://www.facultyfocus.com/articles/online-education/synchronous-online-classes-10-tips-engaging-students/)

The 10 Biggest Myths About Synchronous Online Learning <https://er.educause.edu/articles/2010/9/the-10-biggest-myths-about-synchronous-online-teaching>

Teaching an Online Synchronous Session

[http://cteresources.bc.edu/documentation/synchronous-teaching-considerations/teaching-an-online](http://cteresources.bc.edu/documentation/synchronous-teaching-considerations/teaching-an-online-synchronous-session/)[synchronous-session/](http://cteresources.bc.edu/documentation/synchronous-teaching-considerations/teaching-an-online-synchronous-session/)